### JBoss ESB 4.8

### Administration Guide

### **Legal Notices**

The information contained in this documentation is subject to change without notice.

JBoss Inc. makes no warranty of any kind with regard to this material, including, but not limited to, the implied warranties of merchantability and fitness for a particular purpose. JBoss Inc. shall not be liable for errors contained herein or for incidental or consequential damages in connection with the furnishing, performance, or use of this material.

Java<sup>TM</sup> and J2EE is a U.S. trademark of Sun Microsystems, Inc. Microsoft® and Windows NT® are registered trademarks of Microsoft Corporation. Oracle® is a registered U.S. trademark and Oracle9<sup>TM</sup>, Oracle9 Server<sup>TM</sup> Oracle9 Enterprise Edition<sup>TM</sup> are trademarks of Oracle Corporation. Unix is used here as a generic term covering all versions of the UNIX® operating system. UNIX is a registered trademark in the United States and other countries, licensed exclusively through X/Open Company Limited.

### Copyright

JBoss, Home of Professional Open Source Copyright 2006, JBoss Inc., and individual contributors as indicated by the @authors tag. All rights reserved.

See the copyright.txt in the distribution for a full listing of individual contributors. This copyrighted material is made available to anyone wishing to use, modify, copy, or redistribute it subject to the terms and conditions of the GNU General Public License, v. 2.0. This program is distributed in the hope that it will be useful, but WITHOUT A WARRANTY; without even the implied warranty of MERCHANTABILITY or FITNESS FOR A PARTICULAR PURPOSE.

See the GNU General Public License for more details. You should have received a copy of the GNU General Public License, v. 2.0 along with this distribution; if not, write to the Free Software Foundation, Inc., 51 Franklin Street, Fifth Floor, Boston, MA 02110-1301, USA.

#### **Software Version**

#### JBoss ESB 4.8

### **Restricted Rights Legend**

Use, duplication, or disclosure is subject to restrictions as set forth in contract subdivision (c)(1)(ii) of the Rights in Technical Data and Computer Software clause 52.227-FAR14.

© Copyright 2010 JBoss Inc.

### Contents

### **Table of Contents**

| Contents iii                               | Default ReplyTo EPR 22                 |
|--------------------------------------------|----------------------------------------|
| About This Guide 5                         | ServiceBinding Manager23               |
| What This Guide Contains5                  | Monitoring and Management24            |
| Audience 5                                 |                                        |
| Prerequisites 5                            | Monitoring and Management24            |
| Organization 5                             | 25                                     |
| Documentation Conventions6                 | Services                               |
| Additional Documentation7                  | MessageCounter                         |
| Contacting Us7                             |                                        |
|                                            | Transformations27                      |
| Configuration9                             | DeadLetterService27                    |
|                                            | Alerts                                 |
| Standalone server                          |                                        |
| JBossESB JMS Providers9                    | Hot Deployment 29                      |
| How can I configure them?9                 |                                        |
| Max Sessions Per Connection10              | Server mode29                          |
| JBossMQ or JBossMessaging10                | 1. sar files                           |
| JBoss Messaging Clustering configuration11 | 2. esb files                           |
| ActiveMQ11                                 | 3. rule files                          |
| Websphere MQ Series11                      | 4. transformation files                |
| Oracle AQ 12                               | 5. Business Process Definitions29      |
| Tibco EMS                                  | Standalone (bootstrap) mode30          |
| Extension properties                       | -                                      |
| FTP Configuration13                        | Contract Publishing 31                 |
| Database Configuration13                   | Ü                                      |
| Switching databases                        | Overview                               |
| Using a JSR-170 Message Store17            | "Contract" Application31               |
| Message Tracing                            | Publishing a Contract from an Action32 |
| Clustering and Fail-over support18         | g                                      |
| Registry 20                                | jBPM 33                                |
|                                            | jBPM Console                           |
|                                            | jBPM Message and Scheduler service33   |
| Configuring Web Service Integration 21     |                                        |

| Performance Tuning 34 | Index 34 |
|-----------------------|----------|
| Wiki                  |          |

### **About This Guide**

### **What This Guide Contains**

The Administration Guide contains important information on how to configure and manage installations of JBoss ESB 4.8.

### **Audience**

This guide is most relevant to system administrators who are responsible for managing and deploying JBoss ESB 4.8 installations.

### **Prerequisites**

None.

### Organization

This guide contains the following chapters:

- Chapter 1, Configuration: How to configure JBossESB and the services it supports.
- Chapter 2, Registry: How to configure the Registry.
- Chapter 3, Configuring the Web Services Integration: How to configure Web Services within JBossESB.
- Chapter 4, Default ReplyTo EPR: A description of how default ReplyTo EPRs are selected.
- Chapter 5, ServiceBinding Manager: How to deploy multiple JBossESB instances on the same machine.
- Chapter 6, Monitoring and Management: An overview of the monitoring and management capabilities within JBossESB.
- Chapter 7, Hot Deployment: Describes the hot deployment capabilities.
- Chapter 8, Contract Publishing: An overview of the contract publishing capabilities.

### **Documentation Conventions**

The following conventions are used in this guide:

| Convention          | Description                                                                                                    |
|---------------------|----------------------------------------------------------------------------------------------------|
| Italic              | In paragraph text, italic identifies the titles of documents that are being referenced. When used in conjunction with the Code text described below, italics identify a variable that should be replaced by the user with an actual value.                     |
| Bold                | Emphasizes items of particular importance.                                                                                                    |
| Code                | Text that represents programming code.                                                                                                    |
| Function   Function | A path to a function or dialog box within an interface. For example, "Select File   Open." indicates that you should select the Open function from the File menu.                                                                                              |
| () and              | Parentheses enclose optional items in command syntax. The vertical bar separates syntax items in a list of choices. For example, any of the following three items can be entered in this syntax:  persistPolicy (Never   OnTimer   OnUpdate   NoMoreOftenThan) |
| Note:               | A note highlights important supplemental information.                                                                                                    |
| Caution:            |                                                                                                    |
|                     | A caution highlights procedures or information that is necessary to avoid damage to equipment, damage to software, loss of data, or invalid test results.                                                                                                    |

Table 1 Formatting Conventions

### **Additional Documentation**

In addition to this guide, the following documents are available in the JBoss ESB 4.8 documentation set:

- 1. **JBoss ESB 4.8** *Trailblazer Guide*: Provides guidance for using the trailblazer example.
- 2. **JBoss ESB 4.8** *Getting Started Guide*: Provides a quick start reference to configuring and using the ESB.
- 3. **JBoss ESB 4.8** *Programmers Guide*: How to use JBossESB.
- 4. **JBoss ESB 4.8** *Release Notes*: Information on the differences between this release and previous releases.
- 5. **JBoss ESB 4.8** *Services Guides*: Various documents related to the services available with the ESB.

### **Contacting Us**

Questions or comments about JBoss ESB 4.8 should be directed to our support team.

## Configuration

### Standalone server

If you wish to run the JBossESB server on the same machine as JBossAS, then you should look at the **Configuring Multiple JBoss Instances On One Machine** Wiki page.

### JBossESB JMS Providers

The JBossESB supports a number of JMS providers. Currently we have successfully tested JBoss Messaging, JBossMQ, ActiveMQ and Websphere MQ Series (version 5.3 and 6.0). We recommend JBoss Messaging. At this time we know of no reasons why other JMS implementations should not also work, but have not been able to verify this.

Note: This section is not intended as a replacement for the configuration documentation that comes with the supported JMS implementations. For advanced capabilities, such as clustering and management, you should consult that documentation as well.

### How can I configure them?

JMSListeners and JMSGateways can be configured to listen to a Queue or Topic. For this you can use set the following parameters in the service configuration file: jndi-URL, jndi-context-factory, jndi-pkg-prefix, connection-factory, destination-type and destination-name. Furthermore you will need to add the client jms jars of the JMS-provider you want to use to the classpath.

In the following sections we will assume that your JMS provider runs on 'localhost', that the connection-factory is 'ConnectionFactory', that we are listenening to a destination-type 'queue' and that it's name is 'queue/A'.

Note: Each JMSListener and JMSGateway can be configured to use it's own JMS provider, so you can use more then one provider in your deployment.

When using JMS, JBossESB utilizes a connection pool to improve performance. By default the size of this pool is set to 20, but can be over-ridden by setting the org.jboss.soa.esb.jms.connectionPool property in the transports section of the JBossESB configuration file. Likewise, if a session cannot be obtained initially, JBossESB will keep retrying for up to 30 seconds before giving up. This time can be configured using the org.jboss.soa.esb.jms.sessionSleep property.

### **Max Sessions Per Connection**

The JBoss ESB's JmsConnectionPool pools JMS Sessions and is used by all JMS based components – JMS Listeners, JMS Couriers, JMS Router etc.

Some JMS providers limit the number of JMS Sessions per connection. This means that the JMS Components in JBoss ESB need to support a control mechanism for the maximum number of sessions created from each JMS Connection managed by a single JmsConnectionPool instance. This is done simply be specifying one or both of the following properties in the JNDI configuration of the JMS Component (JMS Provider/Bus, JMSRouter etc):

- •max-sessions-per-connection: This is the maximum total number of Sessions allowed per connection i.e. XA + non-XA Session instances. This value defaults to the maximum number of JMS Sessions allowed for a JmsConnectionPool as a whole, which defaults to 20 (as configured in the jbossesb-properties.xml file).
- •max-xa-sessions-per-connection: This is the maximum number of XA Sessions allowed per connection i.e. XA only. This value defaults to the value of max-sessions-per-connection.

So if neither of the above parameters are configured, the JmsConnectionPool will create a single JMS Connection and create all JMS Sessions off that Connection instance.

These configurations should be made as generic property configurations on the JMS Provider configuration e.g.

### JBossMQ or JBossMessaging

The settings for JBossMQ and JBossMessaging are identical and you should set the parameters to:

```
jndi-URL="localhost"
jndi-context-factory="org.jnp.interfaces.NamingContextFactory"
connection-factory="ConnectionFactory"
destination-type="queue"
destination-name="queue/A"
```

For JBossMQ you should have

```
jbossmq-client.jar,
```

In your classpath. Not that this jar is included in jbossall-client.jar, which can be found in lib/ext. For JBossMessaging it should be

```
jboss-messaging-client.jar
```

While -for now- the JBossMQ is the default JMS provider in JBossAS, you can also use JBoss Messaging. Instructions for installing JBoss Messaging can be found on the project <u>website</u>.

### JBoss Messaging Clustering configuration

Configuring JBoss Messaging in a clustered setup gives you loadbalancing and failover for JMS. Since this capability has changed between different versions of JBoss Messaging and may continue to do so, you should consult the relevant JBoss Messaging documentation.

### **ActiveMQ**

For ActiveMQ you should set the parameters to:

```
jndi-URL="tcp://localhost:61616"
jndi-context-
factory="org.apache.activemq.jndi.ActiveMQInitialContextFactory"
connection-factory="ConnectionFactory"
destination-type="queue"
destination-name="queue/A"
```

In your classpath you should have

```
activemq-core-4.x backport-util-concurrent-2.1.jar
```

Both jars can be found in lib/ext/jms/activemq. We tested with version 4.1.0-incubator.

### **Websphere MQ Series**

For Websphere MQ Series, you should set the main JNDI parameters to:

```
jndi-URL="localhost:1414/SYSTEM.DEF.SVRCONN"
jndi-context-
factory="com.ibm.mq.jms.context.WMQInitialContextFactory"
connection-factory="ConnectionFactory"
destination-type="queue"
destination-name="QUEUEA"
```

Note: Websphere likes all CAPS queue names and no slashes (QUEUEA), and the name of the Queue Manager in MQ should match what the value of 'connection-factory' is (or bind this name to JNDI). In our case we created a Queue Manager named "ConnectionFactory".

You will also need to configure the **max-xa-sessions-per-connection** property to a value of "1" if using XA Connections. For more on how to configure this property, see the <u>Max Sessions Per Connection</u> section.

On your classpath you should have

```
com.ibm.mq.pcf.jar
mqcontext.jar
and the client jars:
com.ibm.mq.jar
com.ibm.mqjms.jar
```

Please note that the *client* jars differ between MQ 5.3 and MQ 6.0. However the 6.0 jars should be backward compatible. The jars are not open source, and are therefor not provided by us. You will have to obtain them from your WAS and MQ installs.

Also note that you may get the following exception when running MQ 6.0, which can be fixed by adding the user that runs the jbossesb to the mqm group:

Note that for MQ 6.0:

Message: Unable to get a MQ series Queue Manager or Queue Connection. Reason: failed to create connection --javax.jms. JMSSecurityException: MQJMS2013: invalid security authentication supplied for MQQueueManager

Explanation: There is a problem with user permissions or access.

Tip: Make sure the user accessing MQ Queue Manager is part of the mqm group.

### **Oracle AQ**

For Oracle AQ you should set the parameters to:

```
connection-factory="QueueConnectionFactory"
```

### and use the following properties:

### or optionally specify a database connection url:

The above example can be used to connect to Oracle Real Application Cluster (RAC).

You may notice the reference to the InitialContext factory. You only need this is if you want to avoid OracelAQ to register its queues with an LDAP. The AqinitialContextFactory references code in a plugin jar that you can find in the plugins/org.jboss.soa.esb.oracle.aq directory. The jar is called org.jboss.soa.esb.oracle.aq-4.2.jar and you will have to deploy it to the jbossesb.sar/lib directory.

Note that when creating a Queue in Oracle AQ make sure to select a payload type of SYS AQ\$\_JMS\_MESSAGE.

For a sample you can check the samples/quickstarts/helloworld\_action/oracle-aq directory for an example jboss-esb.xml configuration file.

### Tibco EMS

For Tibco EMS you should set the parameters to:

```
jndi-URL="tcp://localhost:7222"
jndi-context-
factory="com.tibco.tibjms.naming.TibjmsInitialContextFactory"
connection-factory="QueueConnectionFactory"
destination-type="queue"
destination-name="<queue-name>"
```

In your classpath you should have the client jars that ship with Tibco EMS, which are found in the tibco/ems/clients/java dir.

```
jaxp.jar, jndi.jar, tibcrypt.jar, tibjmsapps.jar, tibrvjms.jar, jms.jar, jta-spec1_0_1.jar, tibjmsadmin.jar, tibjms.jar
```

We tested with version 4.4.1.

### **Extension properties**

The JNDI configuration used to retrieve the JMS resources will, by default, inherit all properties with names prefixed by "java.naming.". Some JMS providers may, however, specify properties that use a different naming prefix.

In order to support these properties we provide a mechanism through which the property prefixes can be specified for each provider, allowing properties using these additional prefixes to be inherited.

The prefixes are configured by defining the "jndi-prefixes" property on the associated jms-provider element, containing a comma separated list of the additional prefixes. The extension properties are also configured in the same location.

### **FTP Configuration**

Most configuration options are set on the FTP EPR and described in the Programmers Guide. However, the following are set at the global scope in the jbossesb-properties file:

• org.jboss.soa.esb.ftp.renameretry: when transmitting files via FTP, JBossESB sends them over with one file name which prevents them being processed, before renaming them in order that they can be processed. Unfortunately some FTP servers retain locks on the file during the time it is written and then renamed, preventing the rename from happening. If this happens, JBossESB will attempt to rename the file the defined number of times (default 10), sleeping in between each attempt, before finally generating an error message if the file cannot be renamed.

### **Database Configuration**

The ESB uses a database for persisting Registry services, and the Message-Store.

Database scripts for each of these can be found under:

Message-Store: ESB ROOT/services/jbossesb/src/main/resources/message-store-sql

Service Registry: The service registry is now jUDDI v 3.0.1, which does not use SQL scripts but uses the persistence layer to initialize the database schema.

A few database types and their scripts are provided, and you should be able to easily create one for your particular database (if you do, please contribute it back to us).

For the Message-Store you will need to also update the data-source setting properties in the main ESB config file jbossesb-properties.xml. The following are settings you will need to change, based on the connection information appropriate to your environment – these settings are found in the DBSTORE section of the file.

As long as there is script for your database the ESB will auto-create the schema's on startup. By default JBossESB is configured to use a JEE DataSource.

When running from the standalone bootstrapper use:

```
properties name="dbstore">
   <!-- connection manager type -->
 property name="org.jboss.soa.esb.persistence.db.conn.manager"
value="org.jboss.soa.esb.persistence.manager.StandaloneConnectionMan
ager"/>
 <property name="org.jboss.soa.esb.persistence.db.conn.manager"</pre>
 value="jdbc:hsqldb:hsql://localhost:9001/jbossesb"/>
 value="org.hsqldb.jdbcDriver"/>
 property name="org.jboss.soa.esb.persistence.db.user"
   value="sa"/>
 property name="org.jboss.soa.esb.persistence.db.pwd"
   value=""/>
 cproperty
name="org.jboss.soa.esb.persistence.db.pool.initial.size"
 value="2"/>
 <property name="org.jboss.soa.esb.persistence.db.pool.min.size"</pre>
   value="2"/>
 cproperty name="org.jboss.soa.esb.persistence.db.pool.max.size"
   value="5"/>
```

| Property                                                         | Setting                                                                                            |
|------------------------------------------------------------------|----------------------------------------------------------------------------------------------------|
| org.jboss.soa.esb.persistence.db.co<br>nn.manager                | the db connection manager.                                                                         |
| org.jboss.soa.esb.persistence.db.da tasource.name                | The datasource name (used for JNDI lookup)                                                         |
| <pre>org.jboss.soa.esb.persistence.db.co nnection.url</pre>      | this is the db connection url for your database.                                                   |
| org.jboss.soa.esb.persistence.db.jd<br>bc.driver                 | JDBC Driver                                                                                        |
| org.jboss.soa.esb.persistence.db.us<br>er                        | db user                                                                                            |
| org.jboss.soa.esb.persistence.db.pw d                            | db password                                                                                        |
| <pre>org.jboss.soa.esb.persistence.db.po ol.initial.size</pre>   | initial size of db connection pool                                                                 |
| <pre>org.jboss.soa.esb.persistence.db.po ol.min.size</pre>       | minimum size of db connection pool                                                                 |
| <pre>org.jboss.soa.esb.persistence.db.po ol.max.size</pre>       | maximum size of db connection pool                                                                 |
| <pre>org.jboss.soa.esb.persistence.db.po ol.test.table</pre>     | A table name (created dynamically<br>by pool manager) to test for valid<br>connections in the pool |
| <pre>org.jboss.soa.esb.persistence.db.po ol.timeout.millis</pre> | timeout period to wait for connection requests from pool                                           |

The Service Registry database information is contained in the esb.juddi.xml file. You should consult the Service Registry section of this document for more detailed information on what settings and their values and how they effect the behavior of the ESB.

JBoss server comes with a pre-installed hypersonic database (HSQLDB). The database can only be accessed in the same JVM. The data-source definition can be found in the jbossesb.sar/message-store-ds.xml.

Note: Use of HSQLDB for production is not recommended.

### **Switching databases**

This section describes the steps to move from using the default hypersonic database to postgres. These steps should be the same for any other database. Just replace postgres with the database you want to switch to.

### Step by step

**1.** Remove deploy/hsqldb-ds.xml and add the following in a file named deploy/postgres-ds.xml:

```
<?xml version="1.0" encoding="UTF-8"?>
<datasources>
 <local-tx-datasource>
    <jndi-name>DefaultDS</jndi-name>
    <connection-
url>jdbc:postgresql://host:port/database</connection-url>
    <driver-class>org.postgresql.Driver</driver-class>
    <user-name>username</user-name>
    <password>password</password>
      <metadata>
         <type-mapping>PostgreSQL 7.2</type-mapping>
      </metadata>
    <check-valid-connection-sql>select count(*) from
jbm_user</check-valid-connection-sql>
 </local-tx-datasource>
</datasources>
```

Modify the above to suite your needs, connection parameters and such. Make sure the name of the DS is the same though(DefaultDS)

- **2.** Replace deploy/jbossesb-registry.sar/juddi-ds.xml with the same configuration in the previous step (change the database name if needed).Again make sure the keep the jndi-name(juddiDB).
- **3.** Replace deploy/jbossesb.esb/message-store-ds.xml with the same configuration in step one (change the database name if needed).Again make sure the keep the jndi-name(JBossESBDS).
- **4.** Replace the database name in the 'message-store-sql' element in deploy/jbossesb.esb/jbossesb-service.xml:

- **5.** Edit jbossesb-registry.sar/META-INF/persistence.xml. The hibernate.dialect property must be set to the type of database that you are using in your datasource (org.hibernate.dialect.PostgreSQLDialect for example).
- **6.** Replace deploy/jboss-messaging/hsqldb-persistence-service.xml with the postgres-persistence-service.xml from the version of JBM that you are running.

This needs to match the same version and might not work it the versions mismatch. These files can be found in src/etc/server/default/deploy of a JBM distribution.

**7.** Copy the database driver to the servers lib directory and fire up the server.

### **Using a JSR-170 Message Store**

JBossESB allows for multiple message store implementations via a plugin-based architecture. As an alternative to the default database message store, a JSR-170 (Java content repository) message store may be used. The JCR implementation included with JBossESB is Apache Jackrabbit. To enable the JCR message store, add the following property to the "core" section of jbossesb-properties.xml in the root of the jboss-esb.sar (or the root of deployers/esb.deployer on AS5):

This adds the JCR plugin to the list of available message stores. The JCR message store can use an existing repository via JNDI or can create a standalone instance locally on the application server. The following list of properties should be added in the "dbstore" section of jbossesb-properties.xml to configure repository access:

- *jcr.jndi.path* optional path in JNDI where the repository is found. If not specified, a new repository will be created based on the repository.xml located in the root of jbossesb.sar. In this case, repository data is stored in the JBossAS/server/{servername}/data/repository directory.
- *jcr.username* username for getting a repository session
- *jcr.password* password for gettging a repository session
- *jcr.root.node.path* the path relative to the root of the repository where messages will be stored.

An easy test for whether the JCR message store is configured properly is to add the org.jboss.soa.esb.actions.persistence.StoreJCRMessage action onto an existing service. The action will attempt to store the current message to the JCR store.

### **Message Tracing**

It is possible to trace any and all Messages sent through JBossESB. This may be important for a number of reasons, including audit trail and debugging. In order to trace Messages you should ensure that they are uniquely identified using the MessageID field of the Message header: as mentioned in the Programmers Guide, this is the only way in which Messages can be uniquely identified within the ESB.

By default, JBossESB components (e.g., gateways, ServiceInvoker and load balancing) log all interactions with Messages through standard logger messages. Such log messages will contain the entire header information associated with the Message which will enable correlation across multiple JBossESB instances. You can identify these messages by looking for the following in your output:

header: [ To: EPR: PortReference < <wsa:Address ftp://foo.bar/> >, From: null, ReplyTo: EPR: PortReference < <wsa:Address http://bar.foo/> >, FaultTo: null, Action: urn:dowork, MessageID: urn:foo/bar/1234, RelatesTo: null ]

Furthermore, you can enable a logging MetaData Filter, whose only role is to issue log messages whenever a Message is either input to an ESB component, or output from it. This filter,

org.jboss.internal.soa.esb.message.filter.TraceFilter, can be placed within the Filter section of the JBossESB configuration file, in conjunction with any other filters: it has no effect on the input or output Message. Whenever a Message passes through this filter, you will see the following log at *info* level:

TraceFilter.onOutput ( header: [ To: EPR: PortReference < <wsa:Address
ftp://foo.bar/> >, From: null, ReplyTo: EPR: PortReference <
<wsa:Address http://bar.foo/> >, FaultTo: null, Action: urn:dowork,
MessageID: urn:foo/bar/1234, RelatesTo: null ] )

TraceFilter.onInput ( header: [ To: EPR: PortReference < <wsa:Address
ftp://foo.bar/> >, From: null, ReplyTo: EPR: PortReference <
<wsa:Address http://bar.foo/> >, FaultTo: null, Action: urn:dowork,
MessageID: urn:foo/bar/1234, RelatesTo: null ] )

TraceFilter will only log if the property org.jboss.soa.esb.messagetrace is set to on/ON (the default setting is off/OFF). By default, if enabled it will log all Messages that pass through it. However, for finer grained control you may enable finer grained control over which Messages are logged and which are ignored. To do this make sure that the property org.jboss.soa.esb.permessagetrace is set to on/ON (the default is off/OFF). Once enabled, those Messages with a Property of org.jboss.soa.esb.message.unloggable set to yes/YES will be ignored by this filter.

### **Clustering and Fail-over support**

Beginning with JBossESB 4.2, there is now support for fail-over of stateless services. You should consult the Programmers Guide for further details, but the pertinent issues to note are:

- Because ServiceInvoker hides much of the fail-over complexity from users, it necessarily only works with native ESB Messages. Furthermore, not all gateways have been modified to use the ServiceInvoker, so incoming ESB-unaware messages to those gateway implementations may not always be able to take advantage of service fail-over.
- When the <u>ServiceInvoker</u> tries to deliver a message to our Service it may get a choice of potentially multiple EPRs now. In order to help it determine which one to select, you can configure a Policy. In the jbossesb-properties.xml you can set the 'org.jboss.soa.esb.loadbalancer.policy'. Right now three Policies are provided, or you can create your own.

- 1. First Available. If a healthy <u>ServiceBinding</u> is found it will be used unless it dies, and it will move to the next EPR in the list. This Policy does not provide any load balancing between the two service instances.
- 2. Round Robin. Typical Load Balance Policy where each EPR is hit in order of the list.
- 3. Random Robin. Like the other Robin but then random.
- The EPR list the Policy works with may get smaller over time as dead EPRs will be removed from the (cached) list. When the list is exhausted or the time-to-live of the list cache is exceeded, the <a href="ServiceInvoker">ServiceInvoker</a> will obtain a fresh list of EPRs from the Registry. The 'org.jboss.soa.esb.registry.cache.life' can be set in the jbossesb-properties file, and is defaulted to 60,000 milliseconds. What if none of the EPRs work at the moment? This is where we may use Message Redelivery Service.
- If you would like to run the same service on more than one node in a cluster you have to wait for service registry cache revalidation before the service is fully working in the clustered environment. You can setup this cache revalidation timeout in deploy/jbossesb.sar/jbossesb-properties.xml (or deploy/esb.deployers/jbossesb-properties.xml in AS5):

• If you set the org.jboss.soa.esb.failure.detect.removeDeadEPR property to true, then whenever ServiceInvoker suspects an EPR has failed it will remove it from the Registry. The default setting is false, because this should be used with extreme care: for example, if the service represented by the EPR is simply overloaded and slow to respond then it may be excluded from future users. Therefore, if you allow ServiceInvoker to remove EPRs it is possible orphan services (ones that eventually receive no further interactions) may result and you may have to restart them.

# Registry

At the heart of all JBossESB deployments is the registry. This is fully described elsewhere in the Services Guide, where configuration information is also discussed. However, it is worth noting the following:

- When services run they typically place the EPR through which they can be contacted within the registry. If they are correctly developed, then services should remove EPRs from the registry when they terminate. However, machine crashes, or incorrectly developed services, may leave stale entries within the registry that prevent the correct execution of subsequent deployments. In that case these entries may be removed manually. However, it is obviously important that you ensure the system is in a quiescent state before doing so.
- If you set the optional remove-old-service tag name in the EPR to true then the ESB will remove any existing service entry from the Registry prior to adding this new instance. However, this should be used with care, because the entire service will be removed, including all EPRs.

# Configuring Web Service Integration

JBoss ESB 4.8 exposes Webservice Endpoints for through the SOAPProcessor action. This action integrates the JBoss Webservices v2.x container into JBossESB, allowing you to invoke JBossWS Endpoints over any channel supported by JBossESB. See the Programmers Guide for more details.

The SOAPProcessor action requires JBossWS 2.0.1.SP2 (native) or higher to to be properly installed on your JBoss Application Server (v4.2.x.GA).

### Default ReplyTo EPR

JBossESB uses Endpoint References (EPRs) to address messages to/from services. As described in the Programmers Guide, messages have headers that contain recipient addresses, sequence numbers (for message correlation) and optional addresses for replies, faults etc. Because the recommended interaction pattern within JBossESB is based on one-way message exchange, responses to messages are not necessarily automatic: it is application dependent as to whether or not a sender expects a response.

As such, a reply address (EPR) is an optional part of the header routing information and applications should be setting this value if necessary. However, in the case where a response is required and the reply EPR (ReplyTo EPR) has not been set, JBossESB supports default values for each type of transport. Some of these ReplyTo defaults require system administrators to configure JBossESB correctly.

- For JMS, it is assumed to be a queue with a name based on the one used to deliver the original request: <request queue name>\_reply
- For JDBC, it is assumed to be a table in the same database with a name based on the one used to deliver the original request: <request table name>\_reply\_table. The new table needs the same columns as the request table.
- For files (both local and remote), no administration changes are required: responses will be written into the same directory as the request but with a unique suffix to ensure that only the original sender will pick up the response.

## ServiceBinding Manager

If you wish to run multiple ESB servers on the same machine, you may want to use JBoss ServiceBinding Manager. The binding manager allows you to centralize port configuration for all of the instances you will be running. The ESB server ships with a sample bindings file in <code>docs/examples/binding-manager/sample-bindings.xml</code>. Chapter Ten of the JBoss appplication server documentation contains instructions on how to set up the ServiceBinding manager. Two notes:

■ *remoting-service.xml* — If you are using jboss-messaging as your JMS provider, please note that what you specify in your ServiceBinding manager xml for jboss-messaging configuration must match what is in *remoting-service.xml*.

# Monitoring and Management

There are a number of options for monitoring and managing your ESB server. Shipping with the ESB are a number of useful JMX MBeans that help administrators monitor the performance of their server.

Under the jboss.esb domain, you should see the following MBean types:

- **deployment**=<**ESB package name**> Deployments show the state of all of the esb packages that have been deployed and give information about their XML configuration and their current state.
- **listener-name**=<**Listener name**> All deployed listeners are displayed, with information on their XML configuration, the start time, maxThreads, state, etc. The administrator has the option of initialising/starting/stopping/destroying a listener.
- **category=MessageCounter** Message counters break all of the services deployed for a listener down into their separate actions and give counts of how many messages were processed, as well as the processing time of each message.
- **service**=<**Service**-name> Displays statistics per-service (message counts, state, average size of message, processing time, etc). The message counts may be reset and services may be stopped and started.

Additionally, jms domain MBeans show statistics for message queues, which is useful information when debugging or determining performance.

### **Monitoring and Management**

JbossESB provides management and monitoring through Embedded JOPR (<a href="http://localhost:8080/admin-console">http://localhost:8080/admin-console</a>).

The JBossESB monitoring console gathers information on the performance of different ESB services that are deployed . As of JBoss ESB 4.2.0.GA, the monitoring console allows users to get message counts by service, action, and node, as well as other information like processing time, number of failed messages, bytes transferred, and last successful and failed message date time. As of JBoss ESB 4.6, the previous ESB monitoring tool has been deprecated.

The monitoring console is installed automatically in the stand-alone ESB server and JBossAS.

Below is a screenshot of the console. The console requests MBean information from each node within the ESB registry, and then displays it back.

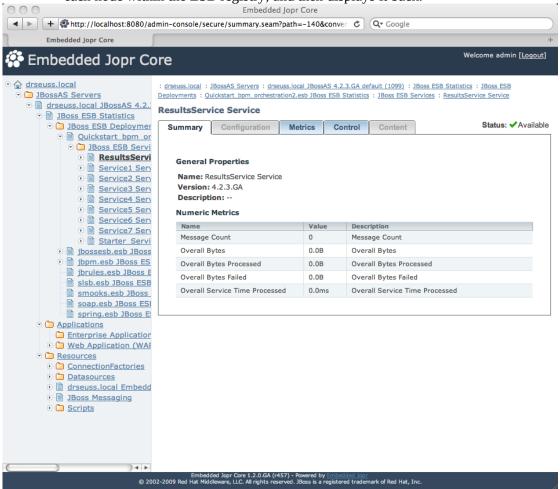

### Services

Each ESB service is displayed along with the processing time per action, processed count per action, failed count per action, and overall message count (per service).

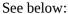

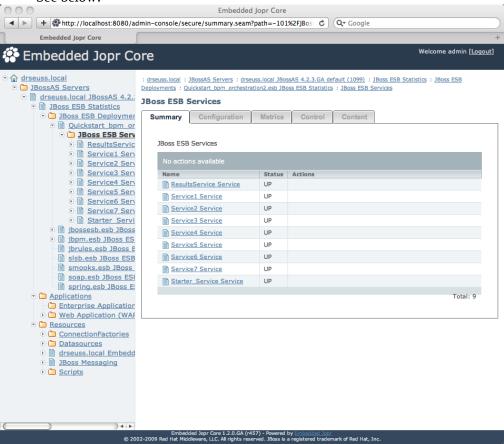

### MessageCounter

Seen above, the monitoring console also provides an overall counter which counts all messages that pass through the ESB. The MessageCounter keeps track of the successful and failed message counts, as well as time and date.

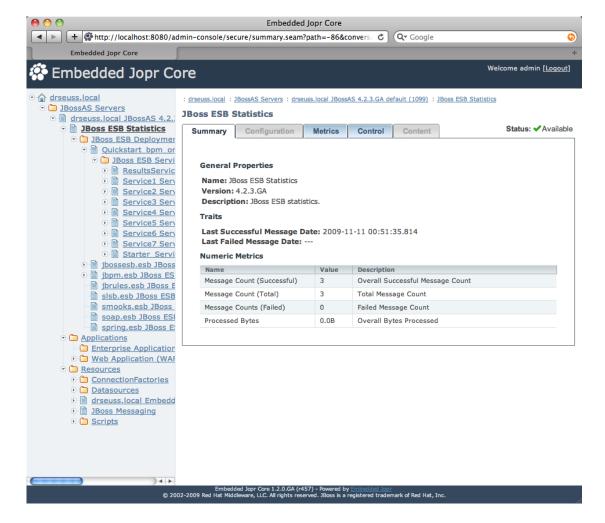

### **Transformations**

For each Smooks Transformation that is registered, a Mbean keeps track of the processed count for each transformation, processing time for each transformation, and the overall count for the transformation chain. You can see this information in the jmx-console.

#### **DeadLetterService**

As has been mentioned in the Programmers Guide, the DeadLetterService (DLQ) can be used to store messages that cannot be delivered. This is a JBossESB service and can be monitored and inspected. Note, however, that the DLQ is not used if the underlying transport has native support, e.g., JMS. In which case you should inspect the JBossESB DLQ as well as any transport-specific equivalent.

### **Alerts**

The <u>JBoss Web Console</u> is a utility within both the JBoss AS and the JBoss ESB Server that is capable of monitoring and sending alerts based off of JMX MBean properties. You can use this functionality to receive alerts for ESB-related events – such as the DeadLetterService counter reaching a certain threshold.

- 1) Configure ./deploy/mail-service.xml with your SMTP settings.
- 2) Change ./deploy/monitoring-service.xml uncomment the EmailAlertListener section and add appropriate header related information.
- 3) Create a file ./deploy to serve as your monitor MBean.

```
File: ./deploy/DeadLetterQueue Monitor-service.xml
<?xml version="1.0" encoding="UTF-8"?>
<server>
<mbean code="org.jboss.monitor.ThresholdMonitor"</pre>
       name="jboss.monitor:service=ESBDLQMonitor">
  <attribute name="MonitorName">ESB DeadLetterQueue Monitor</attribute>
  <attribute
name="ObservedObject">jboss.esb:category=MessageCounter,deployment=jbossesb.esb
, service-name=DeadLetterService</attribute>
  <attribute name="ObservedAttribute">overall service message count</attribute>
  <attribute name="Threshold">4</attribute>
  <attribute name="CompareTo">-1</attribute>
  <attribute name="Period">1000</attribute>
  <attribute name="Enabled">true</attribute>
  <depends-list optional-attribute-name="AlertListeners">
<depends-list-element>jboss.alerts:service=ConsoleAlertListener</depends-list-</pre>
element>
<depends-list-element>jboss.alerts:service=EmailAlertListener</depends-list-</pre>
element>
  </depends-list>
  <depends>jboss.esb:deployment=jbossesb.esb</depends>
</mbean>
</server>
```

This MBean will serve as a monitor, and once the DeadLetterService counter reaches 5, it will send an e-mail to the address(es) specified in the monitoring-service.xml. Note that the alert is only sent once – once the threshold has been reached. If you want to be alerted again once resetting the counter, you can reset the alerted flag on your monitoring service MBean (in this case jboss.monitor:service=ESBDLQMonitor).

For more details on how to use the JBoss Web Console monitoring, please see the Wiki pages.

### Hot Deployment

### Server mode

JBossAS as well as the JBossESB-Server are always checking the 'deploy' directory for new files to deploy. So we're really talking about hot redeployment. So here is what you have to do to make it redeploy an existing deployment for the different components.

#### 1. sar files

The jbossesb.sar is hot deployable. It will redeploy when

- the timestamp of the archive changes, if the sar is compressed archive.
- the timestamp of the META-INF/jboss-service.xml changes, if the sar is in exploded from.

#### 2. esb files

Any \*.esb archive will redeploy when

- the timestamp of the archive changes, if the esb is compressed archive.
- the timestamp of the META-INF/jboss-esb.xml changes, if the esb is in exploded from.

Our actions have lifecycle support, so upon hot deployment it goes down gracefully, finishes active requests, and does not accept any more incoming messages until it is back up. All of this can be done by simply redeploying the .esb archive. If you want to update just one action, you can use groovy scripting to modify an action at runtime (see the groovy QuickStart).

### 3. rule files

There are two options to refresh rule files (drl or dsl)

- redeploy the jbrules.esb (see 2)
- turn on the 'ruleReload' in the action config (see
   <u>JBossESBContentBasedRouting</u>). Now if a rule file \*changes\* it will be
   reloaded.

#### 4. transformation files

The only way to refresh transformation files is to redeploy the esb archive in which the transformation file resides.

#### 5. Business Process Definitions

When using jBPM new Business Process Definitions can be deployed. From within the jBPM eclipse plugin you can deploy a new definition to the jbpm database. New

process instances will get the new version, in flight processes will finish their life cycle on the previous definitions. For details please see the documentation on jBPM.

### Standalone (bootstrap) mode.

The bootstrapper does not deploy esb archives. You can only have one jboss-esb.xml configuration file per node. It will monitor the timestamp on this file and it will reread the configuration if a change occurs. To updates rules you will have to use the 'ruleReload'. And finally to update BPDs you can follow the same process mentioned above.

### **Contract Publishing**

### **Overview**

Integrating to certain ESB endpoints may require information about that endpoint and the operations it supports. This is particularly the case for Webservice endpoints exposed via the SOAPProcessor action (see Message Action Guide).

### "Contract" Application

For this purpose, we bundle the "Contract" application with the ESB<sup>1</sup>. This application is installed by default with the ESB (after running "ant deploy" from the install directory of the distro)<sup>2</sup>.

It can be accessed through the following URL:

### http://localhost:8080/contract/

The following is a screenshot of this application.

#### **JBoss ESB Service Deployments**

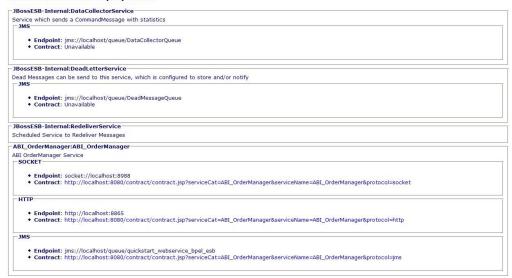

As you can see, it groups the endpoint according to Service with which they are associated (servicing). Another thing you'll notice is how some of them have an

**¹NOTE:** This application is only being offered as a Technical Preview. It will be superseded in a later release.

<sup>&</sup>lt;sup>2</sup>Note that the Contract application is also bundled inside the JBossESB Console. If you are deploying the console, you will first need to undeploy the default Contract application. Just remove contract.war from the default/deploy folder of your ESB/App Server.

active "Contract" hyperlink. The ones visible here are for Webservice endpoints exposed via the SOAPProcessor. This hyperlink links off to the WSDL.

### **Publishing a Contract from an Action**

JBossESB discovers endpoint contracts based on the action pipeline that's configured on a Service. It looks for the first action in the pipeline that publishes contract information. If none of the actions publish contract information, then the Contract application just displays "Unavailable" on Contract for that endpoint.

An Action publishes contract information by being annotated with the org.jboss.internal.soa.esb.publish.Publish annotation as follows (using the SOAPProcessor as an example):

```
@Publish(WebserviceContractPublisher.class)
public class SOAPProcessor extends AbstractActionPipelineProcessor {
    ...
}
```

### See the SOAPProcessor code as an example.

You then need to implement a "ContractPublisher" (*org.jboss.soa.esb.actions.soap.ContractPublisher*), which just requires implementation of a single method:

```
public ContractInfo getContractInfo(EPR epr);
```

See the WebserviceContractPublisher code as an example.

### jBPM

### **jBPM Console**

The jBPM Web Console is deployed by default as part of jbpm.esb and can be found at <a href="http://localhost:8080/jbpm-console/">http://localhost:8080/jbpm-console/</a>. Please refer to the jBPM documentation for information regarding the console.

### jBPM Message and Scheduler service

The jBPM integration within ESB now support additional Message and Scheduler services, distinct from those offered natively by jBPM. In addition to the standard jBPM configurations we now also support a JMS based Message Service, driven using JCA inflow, and two additional Scheduling Services, based on JBoss Messaging and quartz.

The configuration, as shipped by default within ESB, uses the jBPM JobExecutor and the database implementations of the Message and Scheduler service.

In order to utilize the alternative services it is necessary to replace the active configurations with the versions specific to your requirements.

The configuration for the alternative services can be found within the jbpm.esb/config directory

- jbpm.esb/config/jmsscheduler for configuring the JMS message service and a JBoss Messaging based scheduler service, or
- jbpm.esb/config/quartzscheduler for configuring the JMS message service and a quartz based scheduler service.

The configuration files within the appropriate directory should be used to replace the active configurations within the jbpm.esb directory, remembering to remove the .config suffix from each. It should also be noted that only one of the quartz message queue service definitions should be used, either jbm-queue-service.xml or jbmq-queue-service.xml, depending on which JMS implementation is currently in use.

### Performance Tuning

### Wiki

Note: Please refer to the JBossESB wiki for information on Performance Tuning: <a href="http://community.jboss.org/wiki/JBossESBPerformanceTuning">http://community.jboss.org/wiki/JBossESBPerformanceTuning</a>

### Index

| Configuring Databases |        |
|-----------------------|--------|
| Background            | 13     |
| Configuring JMS       |        |
| ActiveMQ              | 11, 13 |
| JBossMQ               | 10     |
| Legacy                | g      |
| WebSphere MQ          | 11, 12 |
|                       |        |